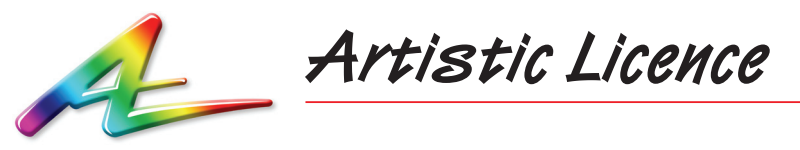

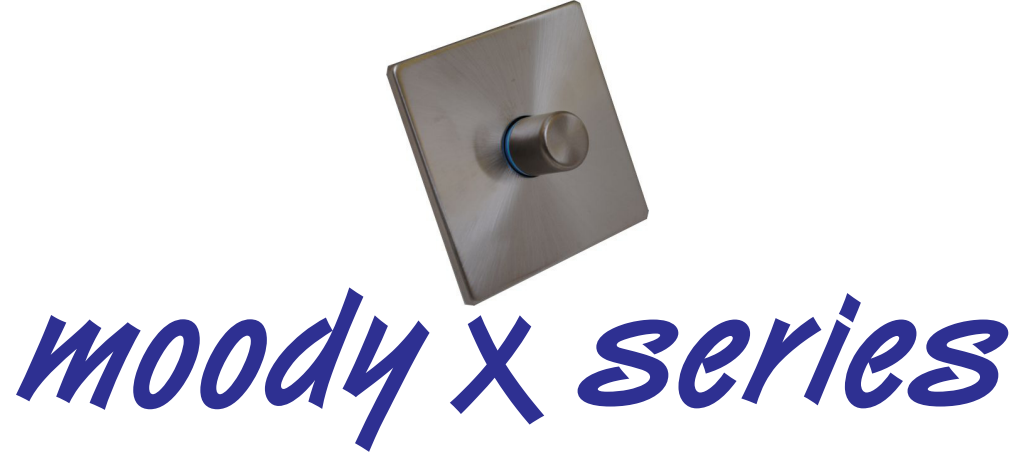

Quick Start Guide

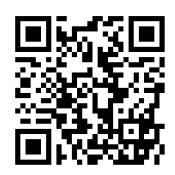

The full User Guide can be downloaded via the QR code

# **The moody x series**

- moody x1
	- Controls a single RGB zone of DMX or DALI
	- Wheel controls master level
	- DMX uses 3 channels for colour
	- DALI uses 3 groups for RGB
- moody x3
	- Controls 3 RGB zones of DMX or DALI
	- Wheel controls master level
	- DMX uses 9 channels for colour
	- DALI uses 9 groups (RGB X 3)
- moody x10
	- Controls 10 RGB zones of DMX or DALI
	- Wheel controls master level (x series)
	- DMX uses 30 channels for colour
	- DALI uses 30 consecutive short addresses (RGB X 10)

## **Operation (moody x series)**

From factory, all scene channels are programmed to cyan. At power on, moody will automatically fade the master level to full over 5 seconds.

If lights are on, briefly press the control: moody fades the master level to zero over 5 seconds.

If lights are off, briefly press the control: moody fades the master level to the previously used setting over 5 seconds.

Rotate control clockwise to increase master level. Rotate control counter-clockwise to reduce master level. The LED indictor shows the master level and colour of zone 1.

To programme a scene: please see instructions below on how to set the intensity and colour of each zone.

## **Programming (moody x series)**

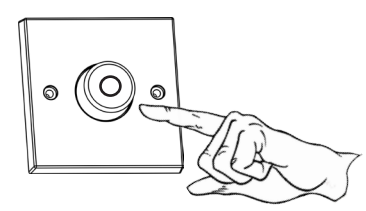

## **Step 1**

To enter programming mode, press and hold control for 3 seconds.

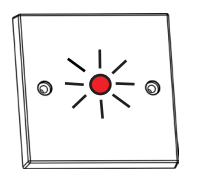

## **Step 2 - programme the colour (hue)**

moody's indicator LED flashes red to acknowledge it has entered colour programming mode, then shows the colour of the zone.

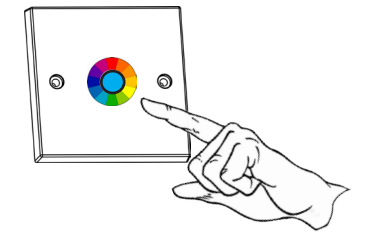

**a)** Wait 5 seconds; moody will start slowly cycling through the colour palette. When you see the colour you want, briefly press the control.

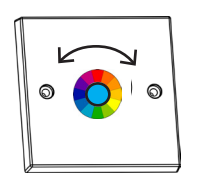

**b)** Alternatively, rotate the control clockwise or counter-clockwise to move forwards or backwards through the colour palette. When you see the colour you want, briefly press the control.

N.B. During the programming process, the relevant lights will change to show the effect of your zone programming.

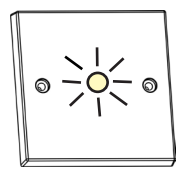

### **Step 3 - programme the white level**

moody's indicator LED flashes white to acknowledge it has entered white level programming mode, then displays the white level of the zone.

- **a)** Wait 5 seconds; moody will start slowly cycling through the white levels. When you see the white level you want, briefly press the control.
- **b)** Alternatively, rotate the control clockwise or counter-clockwise to increase or decrease the white level. When you see the white level you want, briefly press the control.

N.B. In moody x, the white level is really saturation - it controls the amount of white that is mixed in with the colour and allows shades to be created.

#### **Step 4 - programme the other zones**

Programming of zone 1 is now complete. moody's indicator LED flashes red to acknowledge that it is ready to accept colour programming for zone 2. Repeat steps **2** & **3** for each zone.

#### **Step 5 - exit programming mode**

When programming of all zones is complete, press and hold the control for 3 seconds to exit programming mode. moody acknowledges by flashing green.

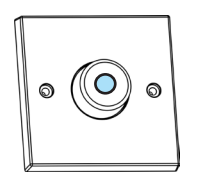

#### **Step 6 (end)**

moody displays the master level and colour of zone 1. It is now in normal operating mode.

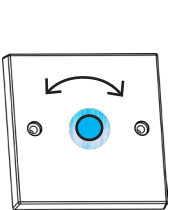

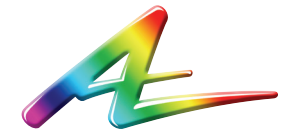

**Artistic Licence** Studio 1, Spectrum House 32-34 Gordon House Road London NW5 1LP United Kingdom

Customer support and knowledge base: www.ArtisticLicence.com/support.html

Telephone +44 (0) 20 8863 4515 Fax +44 (0) 20 8426 0551 Email: Sales@ArtisticLicence.com Web: www.ArtisticLicence.com

> Due to our policy of continuing product improvement specifications are subject to change without notice